# **How to vote in an online poll**

### **Who can vote?**

Only paid-up members can vote. Each connection has one vote, so if there is more than one member together, each member will need to register separately for the AGM and will need to join from a different device.

If you have voted by post, you must not vote online, and you can ignore the online polls when they appear on your screen.

### **How does polling work?**

A poll will be announced and details will be given of what you are being asked to vote on.

Following the announcement, a new window will automatically pop-up on your screen with details of the poll. A poll might consist of a single resolution – for example, to agree the minutes of the previous AGM – or it might have several resolutions – for example, the (re-)election of several trustees. The example below shows two separate questions on a poll:

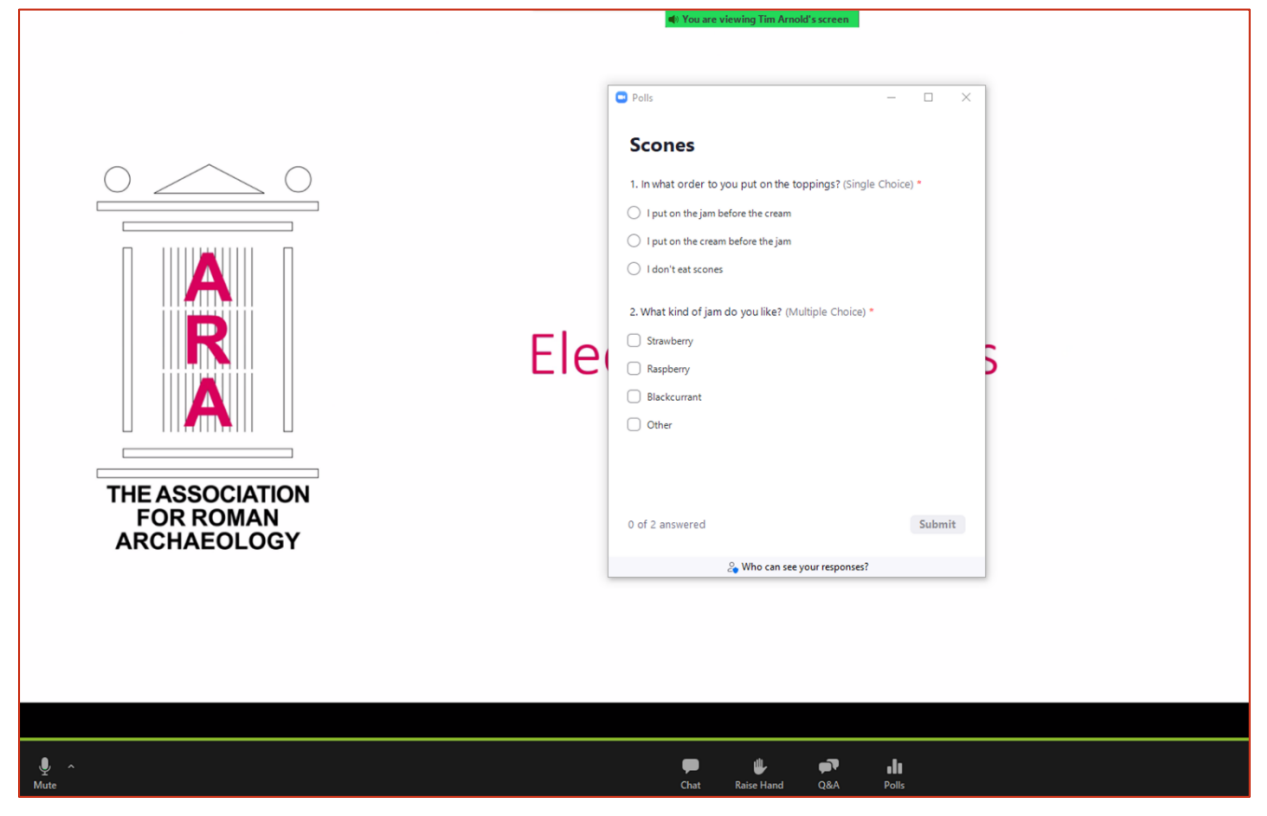

Each resolution will be written out in full, and below it will be the possible options for your vote: in general these will be "For", "Against" or "Abstain". To choose how to vote, just click on your selection for each resolution. If you wish to change your mind, just click one of the other options.

When you have finished deciding, press the "Submit" button.

### **Voting is optional and anonymous**

You do not have to vote at all – you can simply ignore the poll – or you may also choose "Abstain".

Online voting is entirely anonymous: no-one can see which way you have voted, nor even whether or not you have voted at all. The only information visible to the Zoom host is (while the poll is open), the number of people who have voted as a proportion of the total number of people connected to the meeting such as 80% of 120 people, and then when the poll has closed, the Zoom host can see the proportion of votes for each option – which will be displayed to everyone (see below).

## **Closing the poll**

Announcements will be given before the poll is closed to give you chance to finish polling. When the poll is closed, the polling window will disappear from your screen.

#### **The results of a poll**

After the poll has closed, we will then display the results of the online polling: the figures displayed on-screen will not include postal votes, which we shall add manually and announce orally for each resolution.

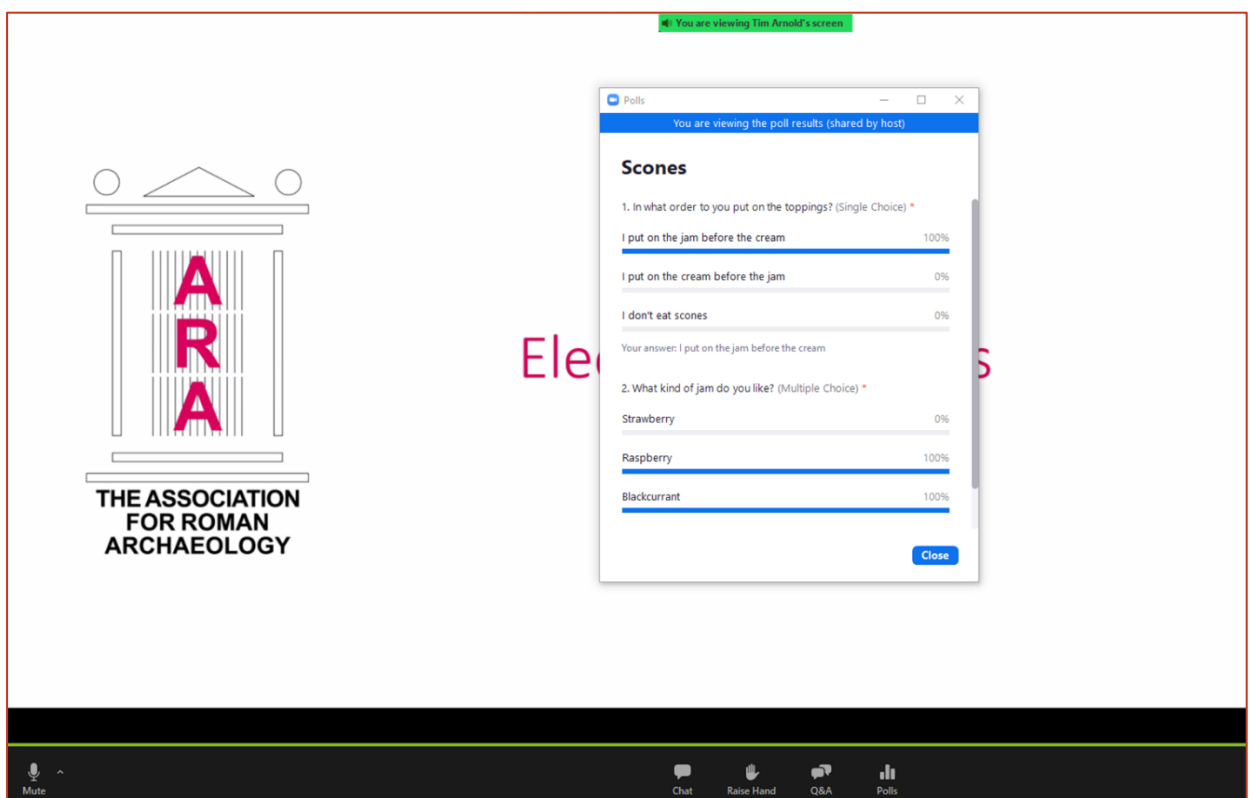

When Zoom displays the results to you, it will also show (to you only) which way you voted: this information is not visible to anyone else and is not stored by Zoom after the meeting.

If there were many different options/questions within a poll, it is possible that you may need to scroll down the window in order to see the later ones: see the scroll-bar on the right-hand side of the results window in the example above.